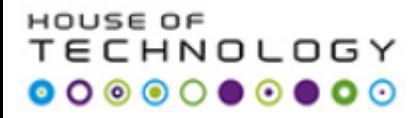

# Windows Power Shell Slide 1

#### 56 O.E HNOLOGY

### **Script Programming**

## **Course Objectives**

- 1. Structuring and development of **scripts.**
- 2. Knowledge of **scripting language's** basic structure.
- **3. Testing, debugging** documentation own scripts.
- 4. Design a structure for **data management**
- 5. Insertion, updating and deleting data in a database using **SQL commands**.

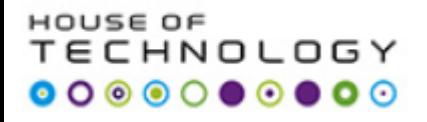

# **Setup Requirement: (Three Machines)**

- 1. WINDOWS SERVER 2012
- 2. SQL SERVER 2012
- 3. WINDOWS 8

## **Primary Tool:**

## **Powershell ISE**

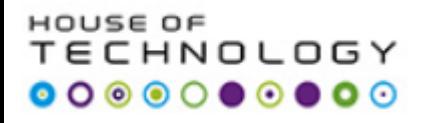

# **Specific Objectives**

Powershell

- Scripting basics
- Tools
- **Logic**
- Error handling and Debugging
- SQLPS

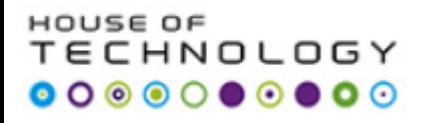

# **Three styles of administration:**

- 1. GUI
- 2. Interactive
- 3. Script

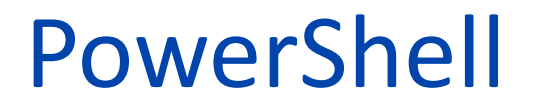

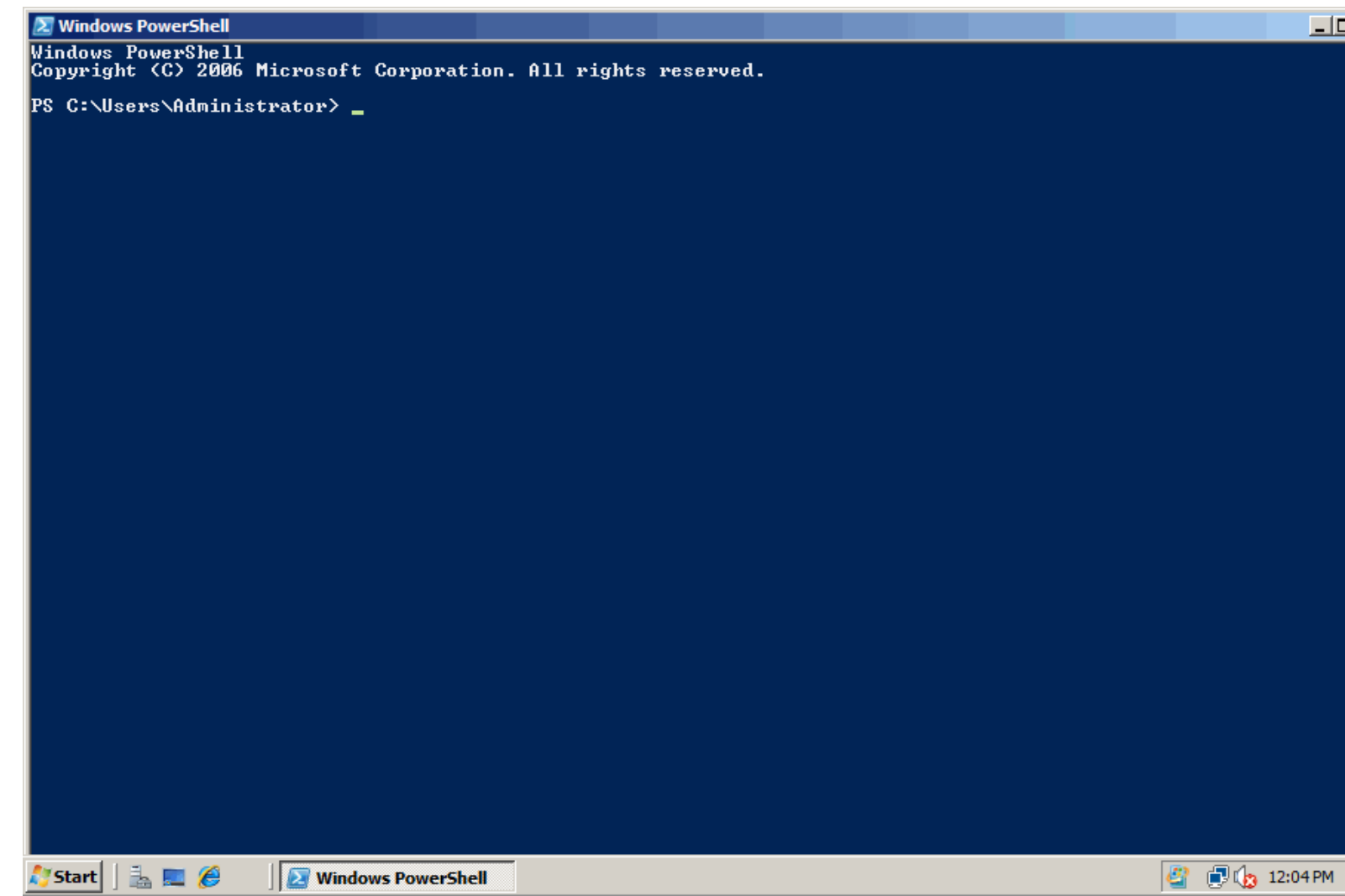

#### HNOLOGY  $\begin{array}{cccccccccccccc} \circ & \circ & \circ & \bullet & \circ & \bullet & \circ & \circ \end{array}$ What is PowerShell ??

- **Relatively a New** Scripting language
- **General purpose** programming language
- $\square$  Interactive shell
- Same **architectural principles** as Unix shells, small command strung together with **pipes.**
- Not passing text, though, passing **live objects**
- $\Box$  Interactive shell
- $\Box$  New automation engine for the Windows platform

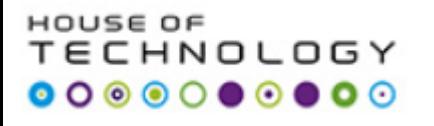

# To begin working…

- Commands are built with logic – Verb-noun
	-
- Pipeline " | "
- Some good starters
	- Get-Help
	- Get-Command | more
	- Get-Command | sort-object noun | format-table group noun
	- Get-Alias | more
	- Get-Help stop-service -detailed | more

# 5 key commands

- Get-Help
- Get-Command
- Get-Member
- Get-Psdrive
- Format-List

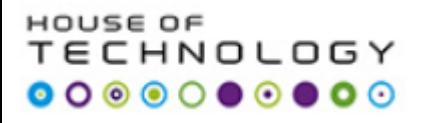

#### **Powershell as a programming language**

- File extension PS1
- Example: Reformat.PS1

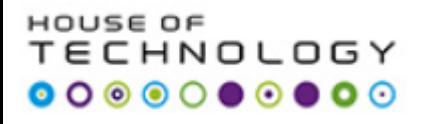

# **Programming language structure:**

- 1. Variables
- 2. Arrays
- 3. Loops
- 4. Branching Logic
- 5. Functions

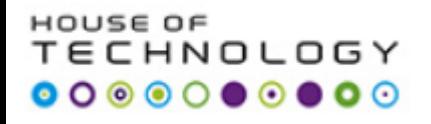

All scripting languages need to be able to perform a common set of actions:

- ¦ Store data—variables and arrays
- ¦ Repeat actions—loops
- ¦ Control logic flow—branches
- Reuse sections of code—functions
- ¦ Output results
- able to accept input

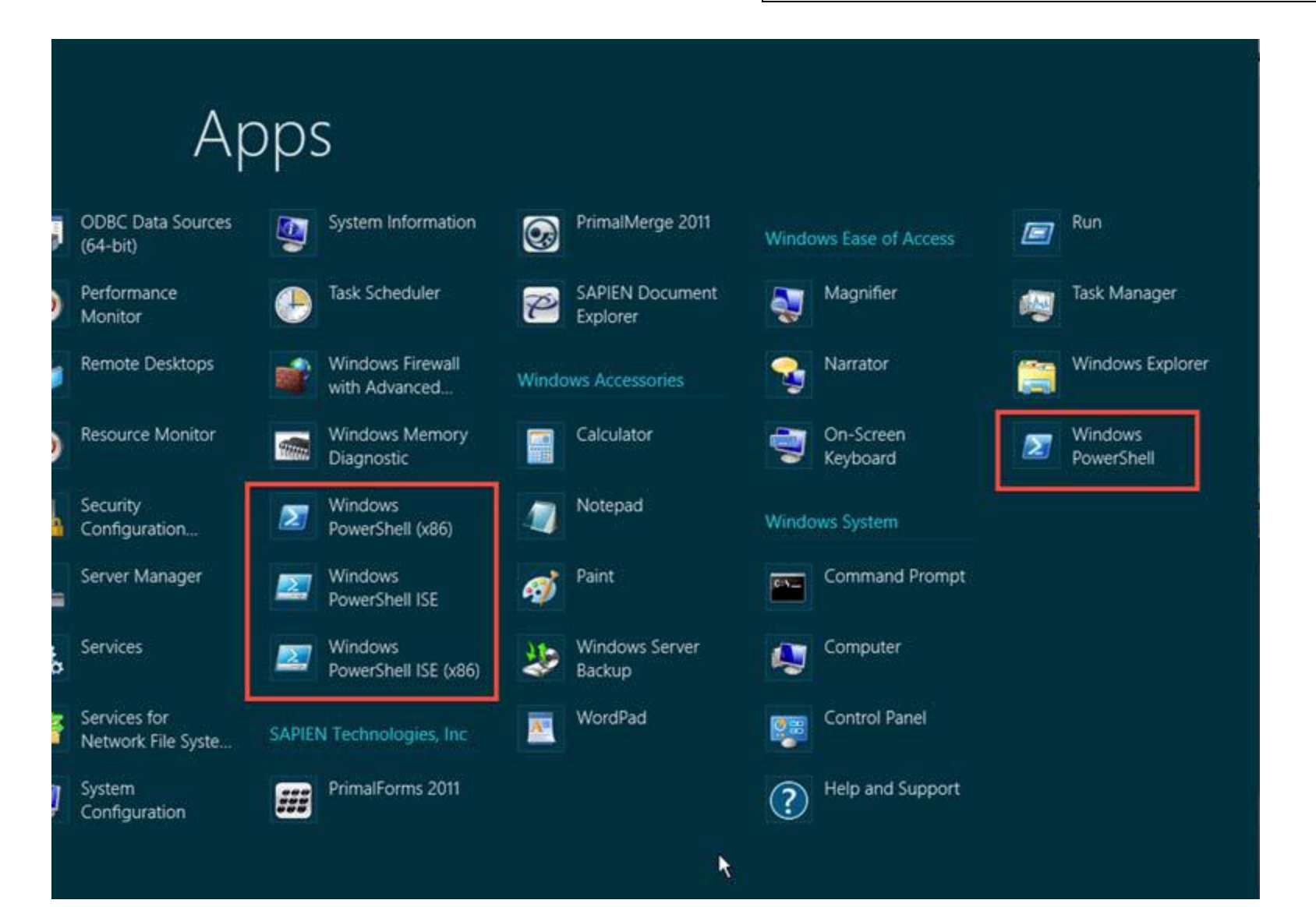

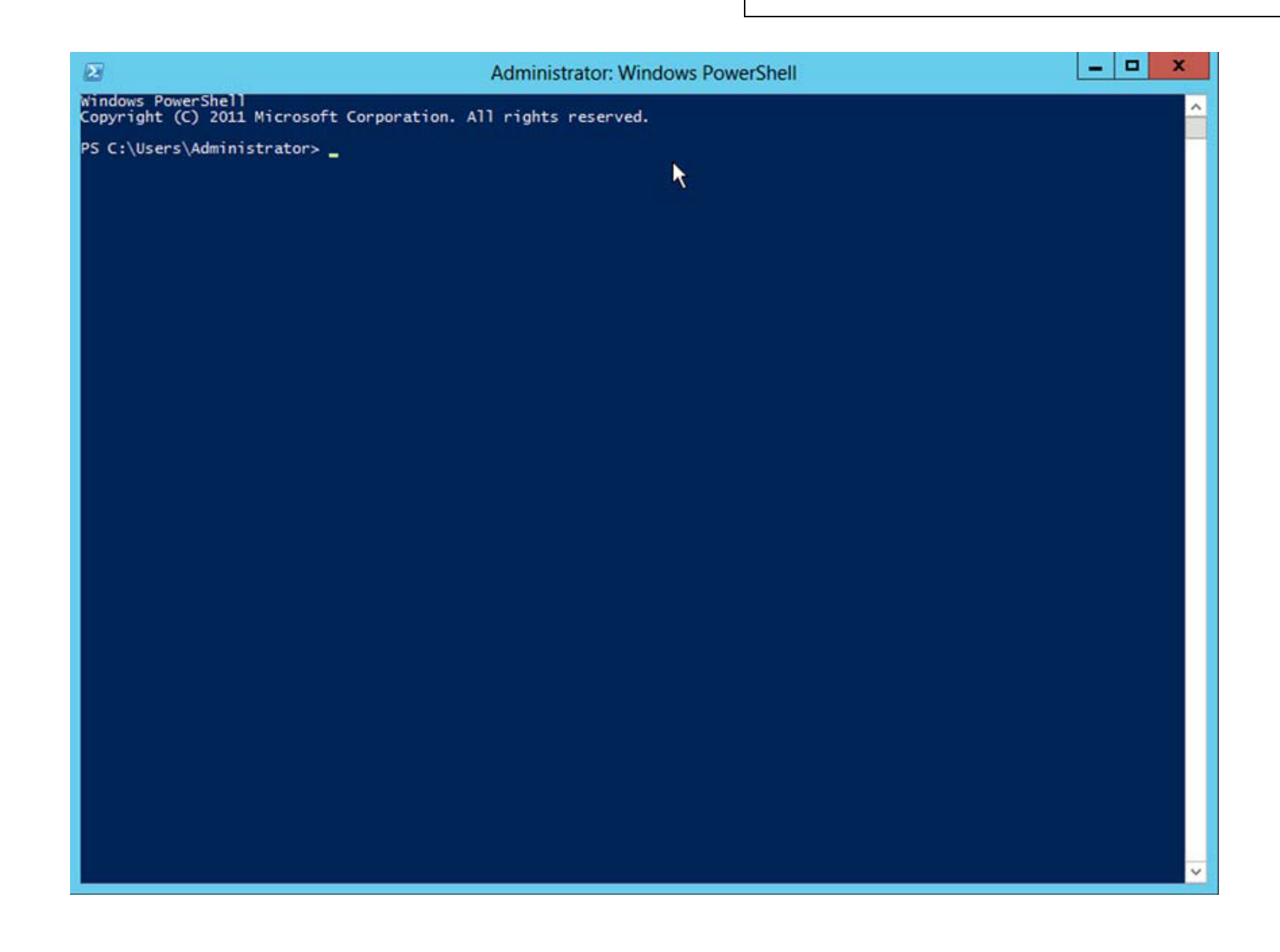

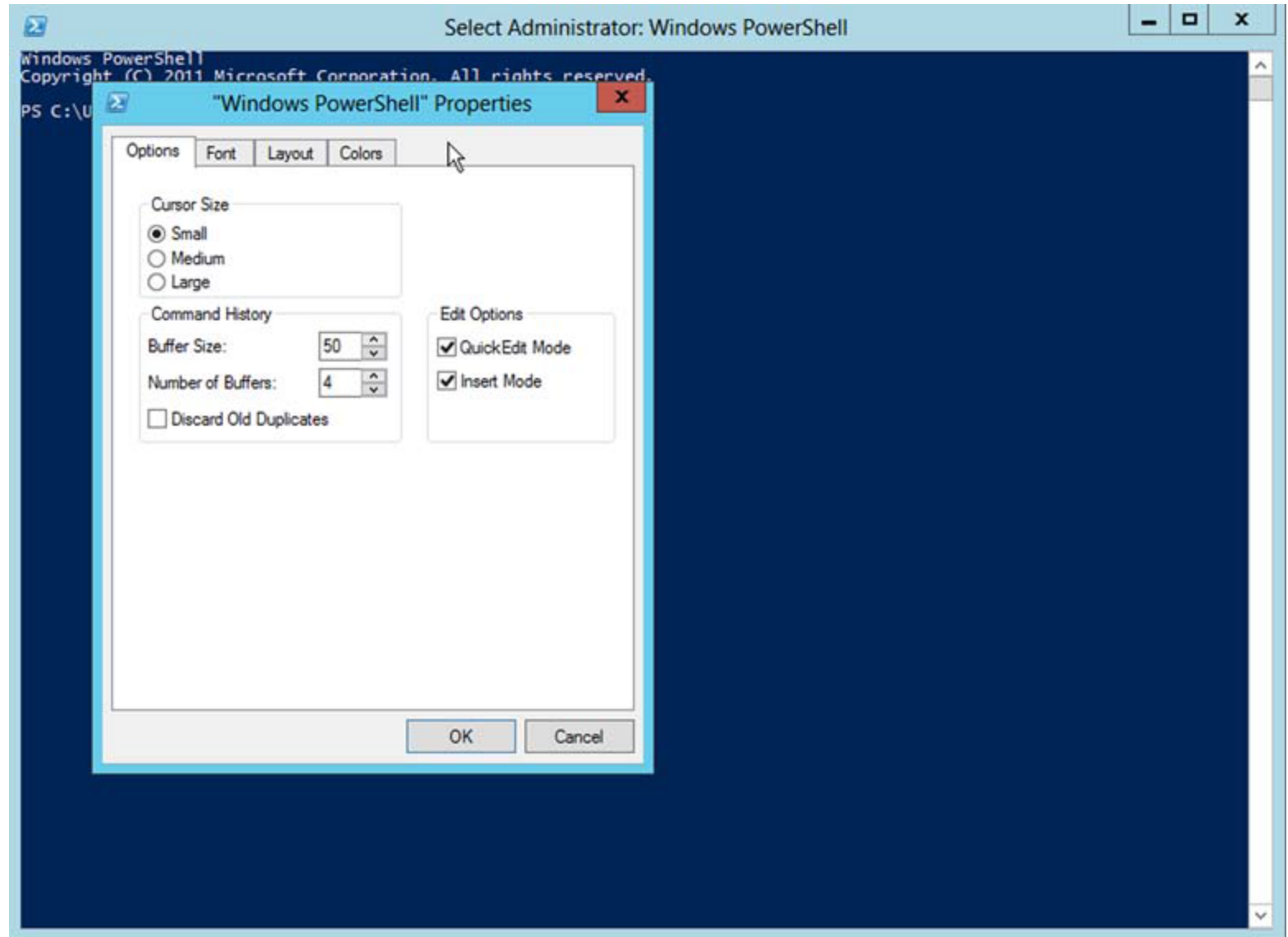

### **Script Programming**

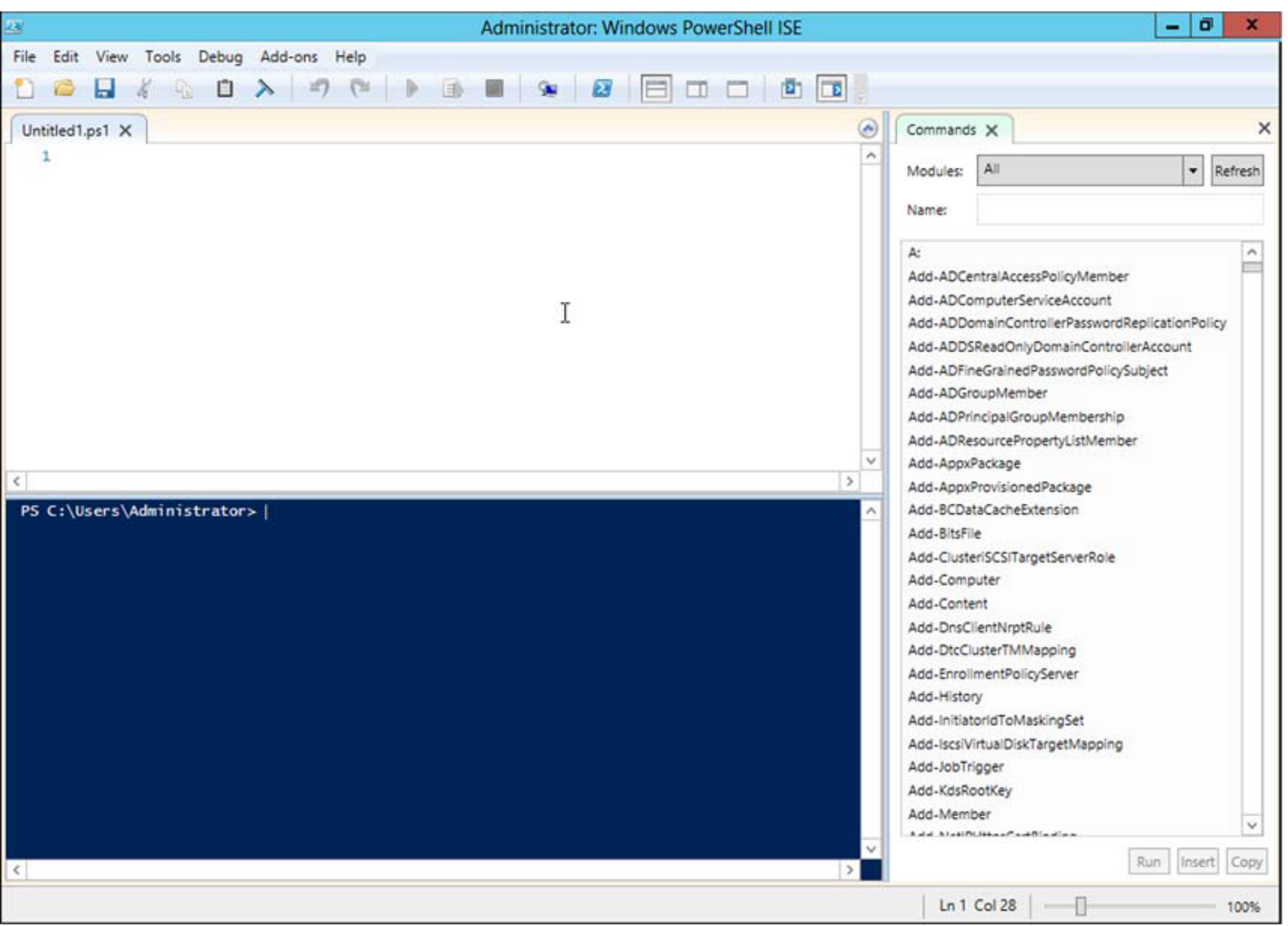

The PowerShell ISE (PowerShell\_ISE.exe)

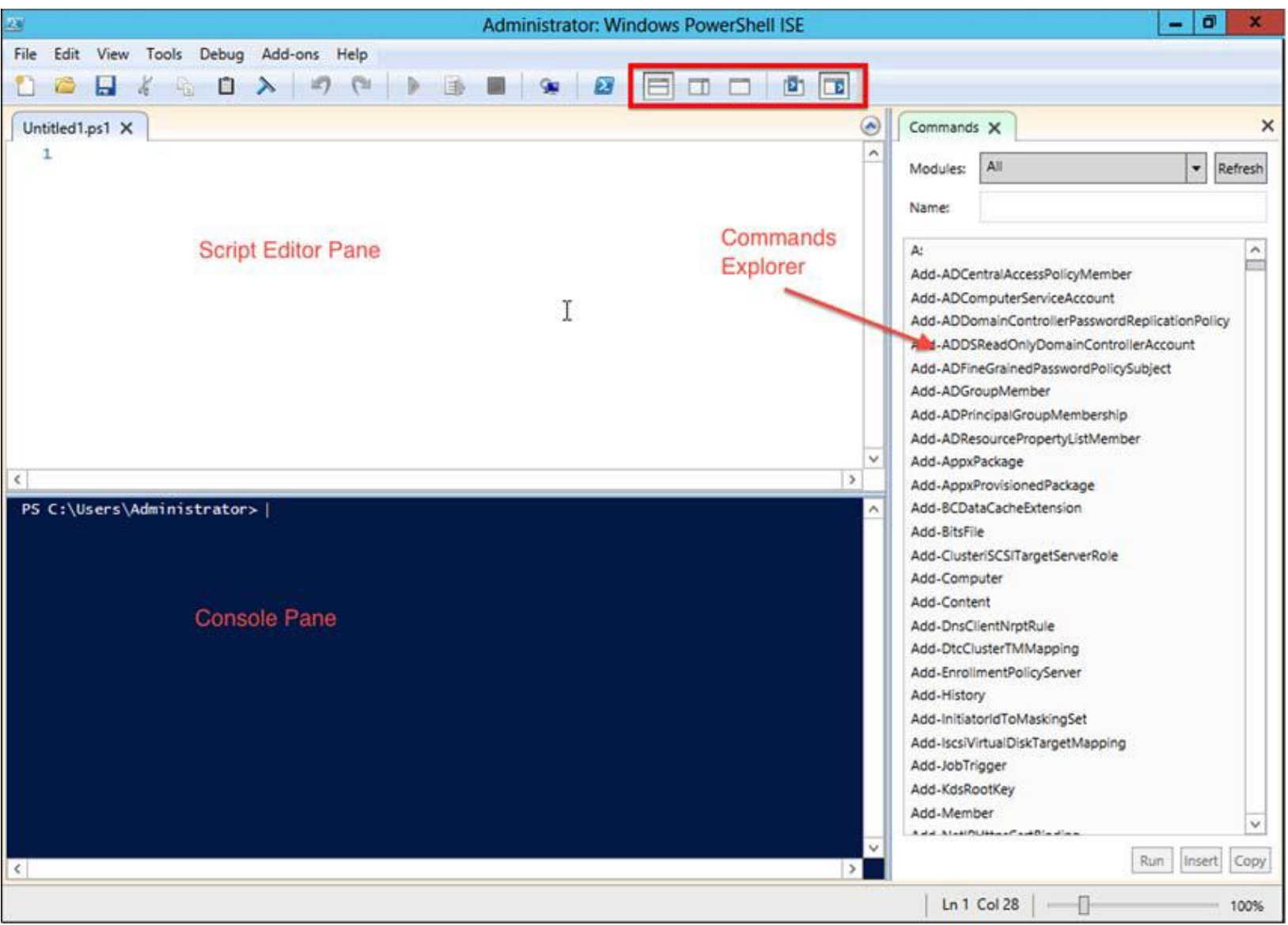

### **Script Programming**

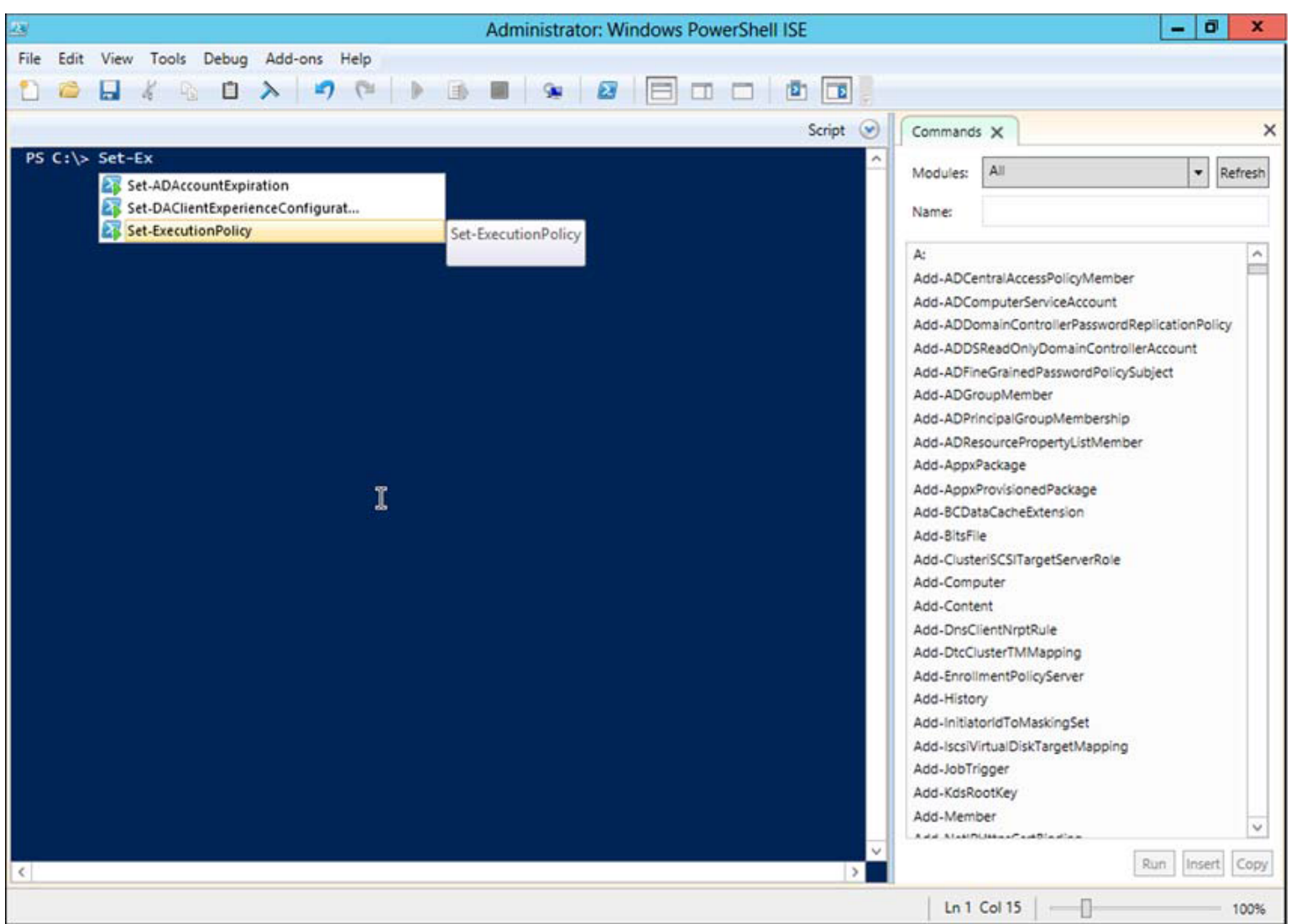

IntelliSense works like tab completion in the ISE

#### **Script Programming**

\$PSVersionTable Name Value

---- -----

PSVersion 3.0 WSManStackVersion 3.0 SerializationVersion 1.1.0.1 CLRVersion 4.0.30319.17379 BuildVersion 6.2.8250.0 PSCompatibleVersions {1.0, 2.0, 3.0} PSRemotingProtocolVersion 2.2

### **Script Programming**

PS C:\> help Get-Service NAME Get-Service SYNTAX Get-Service [[-Name] <string[]>] [-ComputerName <string[]>] [-DependentServices] [-RequiredServices] [-Include <string[]>] [-Exclude <string[]>] [<CommonParameters>] Get-Service -DisplayName <string[]> [-ComputerName <string[]>] [-DependentServices] [-RequiredServices] [-Include <string[]>] [-Exclude <string[]>] [<CommonParameters>] Get-Service [-ComputerName <string[]>] [-DependentServices] [-RequiredServices] [-Include <string[]>] [-Exclude <string[]>] [-InputObject <ServiceController[]>] [<CommonParameters>] ALIASES

gsv

REMARKS

Get-Help cannot find the Help files for this cmdlet on this computer. It is displaying only partial help.

-- To download and install Help files for the module that

#### **Script Programming**

Help \*log\* Help \*event\*

Help Get-EventLog -online

help about\_common\_parameters

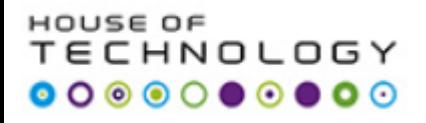

# **Good Scripting Practice**

Number of stages:

- 1. Working interactively
- 2. Writing a function
- 3. Writing a script
- 4. Make the script production ready
- 5. Possibly create a cmdlet

### **Script Programming**

# **GROUP DOCUMENTATION:**

Make a log book of each day with self written description of each task.

Day 1:

Task 1

 $\blacksquare$ I did this and that  $\ldots$  Bla bla

 $\blacksquare$  am still trying ....

 $\blacksquare$ Task 2

■Day 3

 $\blacksquare$ Task 3

 $\blacksquare$ Task 4

 $\blacksquare$ Task 5

..........

Reference for group talk !!!

# **BOOKS:**

# **For Task 1 to 7:**

• **Windows PowerShell 3.0 First Steps Ed Wilson , Microsoft Press**

# **For Task 8:**

- **Windows Server 2012 Automation with PowerShell Cookbook**
	- **(Chapter 2) , Packt Publishing**

# **For Task 9 and 10:**

- **SQL Server 2012 with PowerShell V3 Cookbook**
	- **(Chapter 2 and 3) Packt Publishing**

## **Supplementary Material:**

## Windows PowerShell Quick Reference

[http://www.microsoft.com/en-us/download/details.aspx?id=7097](https://technet.microsoft.com/en-us/scriptcenter/powershell.aspx)

## Windows PowerShell Scripting

<https://technet.microsoft.com/en-us/scriptcenter/powershell.aspx>

## Microsoft Script Center

[https://technet.microsoft.com/en-us/scriptcenter/bb410849.aspx](https://technet.microsoft.com/en-us/scriptcenter/powershell.aspx)

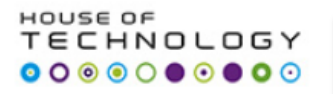

## **MCQ Test on Tasks and Book**

**25 Questions (Mostly Scripts)**

#### **Script Programming**

## [azum@mercantec.dk](mailto:azum@mercantec.dk)